# **OPTIMUM Technical Solutions, Inc.** \*\*

for all your technical needs

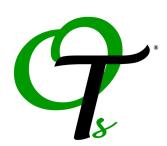

### **Advanced MapInfo Professional**

**One Day Course** 

<u>Contact</u> us for information on holding a training class on-site at your location.

Important: A thorough knowledge of graphical interfaces (Windows 7, Windows VISTA, Windows XP, Windows NT or PowerMac) is a pre-requisite.

\_\_\_\_\_

Dig deeper into the functionality of MapInfo Professional! This course is designed to enable you to utilize more of the complex features available to you in MapInfo Professional. New courseware has been created to include additional modules to take back to your workplace. If you've already taken our Introduction to MapInfo Professional course or feel comfortable with the topics it covers, take the Advanced class and get more from your MapInfo Professional software NOW!

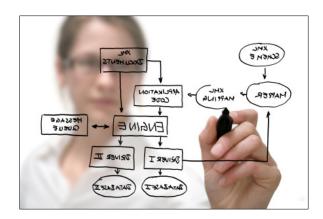

## **Advanced MapInfo Professional Course Covers:**

- Advanced thematic mapping techniques, creating grid thematics and 3D maps
- Advanced SQL select querying
- Editing workspaces, using the MapBasic window and editing the MapInfo .MNU file
- Editing map objects and finding spatial data problems
- Connecting and using a map in a remote database through ODBC
- Using seamless map sheets.
- Importing and exporting map files using the Universal Translator and Table> Import/Export.

## **OPTIMUM Technical Solutions, Inc.** "

for all your technical needs

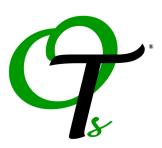

#### **Course Outline:**

**Lesson 1:** Thematic Mapping III Create bivariate thematic maps (for example a map where the color of the symbol represents one variable and the shape of the symbol another variable). Create inflection point maps (using two sets of colors in a map at once to represent a dividing point in your data). Shade regions twice using "see through" patterns. Create grid thematics. Use thematic templates. Create 3D Maps and change 3D options and viewpoint control.

**Lesson 2:** Selecting III Geographic querying, (using geographic operators and functions). Calculate the length of streets, calculate distances, and determine which object a point is closest to, create circles and use other MapBasic functions in SQL. Use Sub-selects.

**Lesson 3:** MapBasic Tricks for MapInfo Use the MapBasic window to record and execute MapBasic commands. Alter MapInfo's standard interface (menu items, Button Pads) using the MapInfow.mnu file. Edit workspaces.

**Lesson 4:** Editing Map Objects Use the Snap feature, reshaping map objects. Combine objects together, erase portion of an object, and split an object into two or more pieces. Pack a table. Finding Spatial Data Problems. Correct problems using Check Regions, Objects>Enclose and Objects > Convert to Polyline. Pushpin records on to a map (manual geocoding).

**Lesson 5:** Seamless Table Manager Create and use a seamless map sheet. How to combine several tables into a single virtual table, seamless map sheets explained. Benefits of using seamless map sheets.

**Lesson 6:** ODBC Basics with MapInfo Professional Install ODBC support and drivers. Download an ODBC table; create a MapInfo Map Catalog. Make an ODBC table mappable. Save changes to a remote table.

**Lesson 7:** Importing Map Files Use the MapInfo Universal Translator to import and export the various different types of map files in the industry: AutoCAD, ESRI Shape, and Intergraph/Microstation Design files. Create a MapInfo Interchange file. Use MapInfo's Table > Import command to import a Drawing Export Format (.DXF) file from a CAD package.